## IAI 4I SKI DIUIAGIE BIZVRI LUZVE

http://scienceview.berkeley.edu/showcase/flash/juicebar.html

## **Challenge 1—Alien Juice Bar**

- 1. Click on Challenge 1, then "start."
- 2. Click on the pitcher of cabbage juice and drag towards one of the three drinks.
- 3. The cabbage juice will pour into a beaker and may or may not change color.
- 4. Continue until all three drinks have been poured.
- 5. Place the drinks onto the correct shelf above the alien's head.
- 6. When done, pull the "check me" lever.
- 7. If you are wrong, the bottles will come off the shelf—try again until you get all of them right.
- 8. Fill in the data table to show your results.

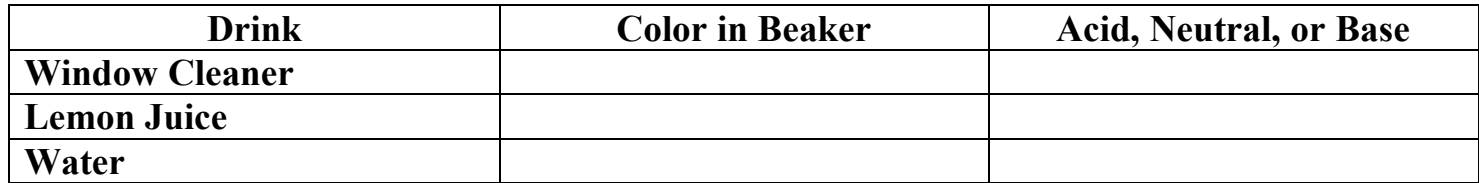

*Click "Test More" to continue.*

- 9. Click on the pitcher of cabbage juice and drag towards one of the nine drinks.
- 10. You may pour the cabbage juice to indicate if it is an acid, base, or neutral.
- 11. Continue until all nine drinks have been poured, or you can try to guess the pH of each bottle.
- 12. Place the drinks onto the correct shelf above the alien's head.
- 13. When done, pull the "check me" lever.
- 14. If you are wrong, the bottles will come off the shelf—try again until you get all of them right.
- 15. Fill in the table to indicate where each drink belongs.

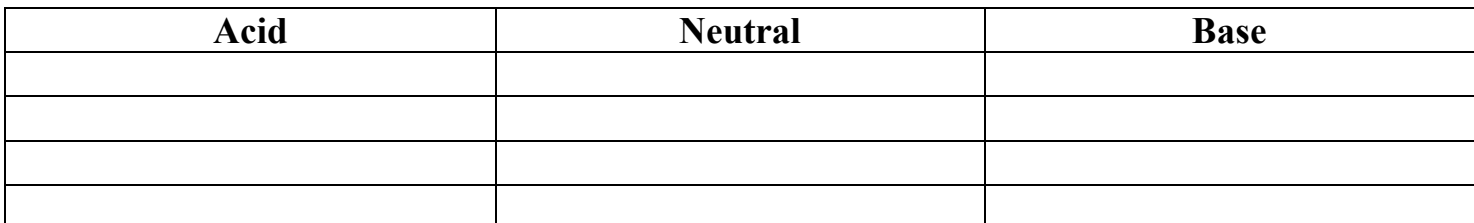

*Click on "Continue" for a surprise! Click on "Main menu" to continue.*

## **Challenge 2: The Flying Cabbage Juice Bar:**

- 1. Read the directions on the screen and then hit "Start."
- 2. Listen to your customers carefully. If you give them the wrong drink, they can get sick or even die, and you will lose your license!
- 3. You can test the pH of each drink with the pitcher of cabbage juice and you can also restock the shelf if you run low on drinks.
- 4. Drink choices: lemon juice, mouthwash, water, cough medicine, window cleaner, toothpaste juice, coffee, liquid soap, water, soda pop, and orange juice.
- 5. Record your results into the data table.

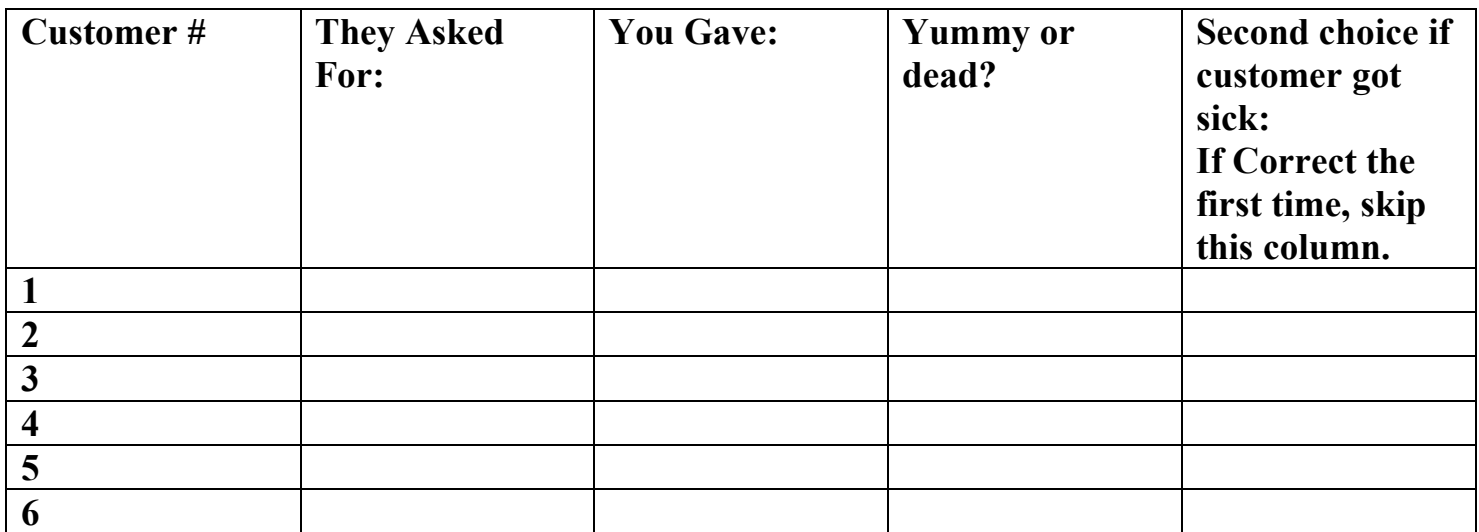

*Did all of your customers survive? Congratulations! Click on "continue." Click on "Main Menu" then Challenge 3.*

## **Challenge 3: Alien Juice Bar Challenge**

- 1. Click on start.
- 2. Drag the pitcher of cabbage juice until all the glasses on the tray change color and the pH is indicated.
- 3. The server will tell you what types of drinks need to be on the tray.
- 4. Your job is to add different amounts of liquid (click and drag the bottles) to each glass to change the pH to the pH that is being asked for. Mentally assign a number to each glass to keep track in the data table.
- 5. Hint: Different drinks will make the pH either change in large increments or small increments; it is up to you to figure out the right combinations.
- 6. When you have reached the correct pH for all the glasses on the tray, it will automatically move to the next level. Record your results.

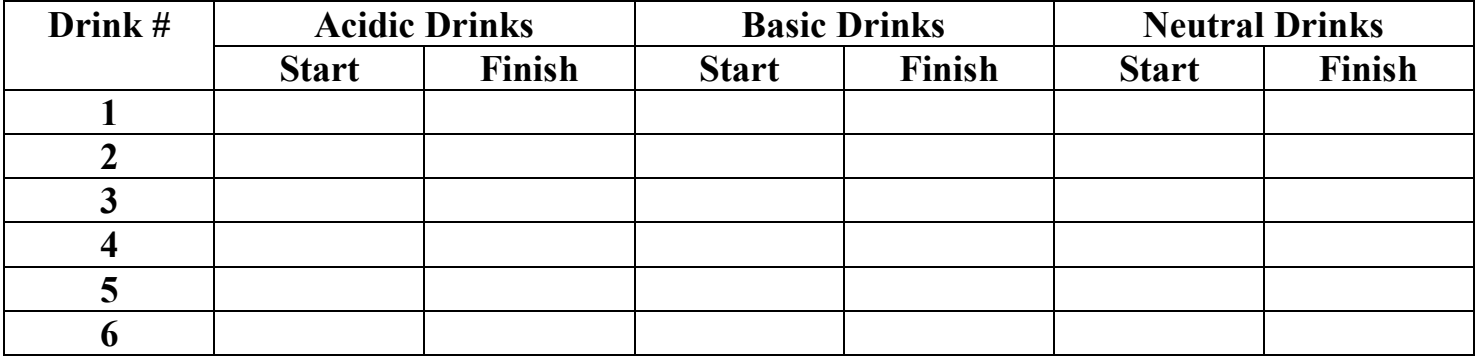

Conclusion: Write 3-5 complete sentences telling me what you learned by doing this activity.